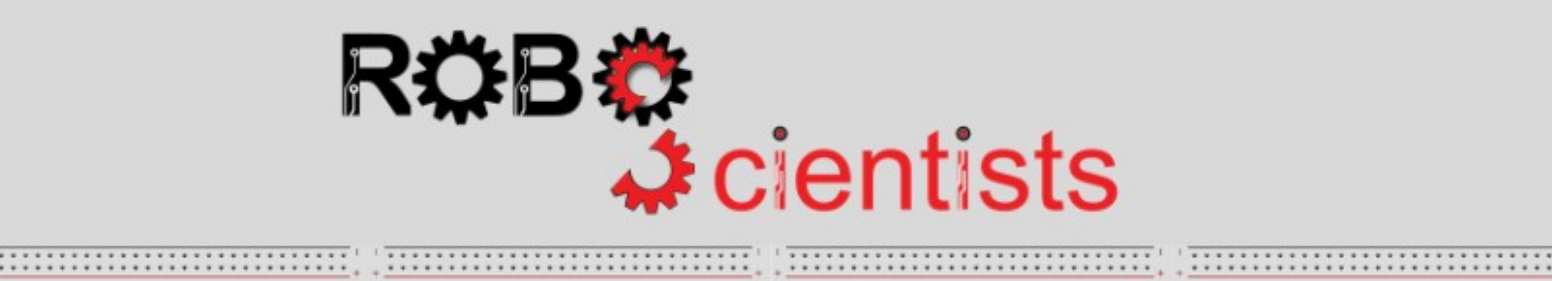

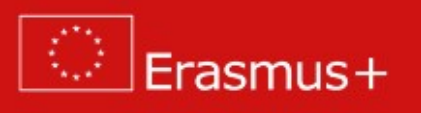

 **Projekt słonecznika**

**Arkusz pracy dla uczniów**

**Zespół:………………………………**

# **Cel: Symulowanie ruchu słonecznika w stronę źródła światła**

*Słonecznik przechyla się w ciągu dnia w stronę słońca. Śledzenie słońca nazywa się fototropizm: jak to wytłumaczyć? Wyszukaj informacje w Internecie i wpisz poniżej swoje odpowiedzi / przemyślenia*

Odpowiedz poniżej:

*Czy potrafisz stworzyć kwiat (np. słonecznik) i jakoś zmusić go do podążania za słońcem? Jakiego rodzaju materiału będziesz potrzebować? Czego można użyć do odgrywania roli słońca (źródła światła)? Dyskutuj w zespole, napisz swoje pomysły i naszkicuj swój projekt poniżej*

Odpowiedz poniżej:

Lista materiałów:

**Czas na stworzenie słonecznika!** Rozpocznij prace nad modelem słonecznika z dostępnych materiałów. Pamiętaj, że Twój model może być rozbudowywany w przyszłości.

# **Czas na zbudowanie obwodu!**

Poniższy obrazek przedstawia układ, w którym serwomechanizm, fotorezystor oraz rezystor są połączone do płytki Arduino. W tym ćwiczeniu będziesz potrzebował połączyć o jeden więcej fotorezystor.

Czy potrzebujesz połączyć jeszcze jakiś element?

Spróbuj narysować układ oraz stworzyć symulację w TinkerCAD.

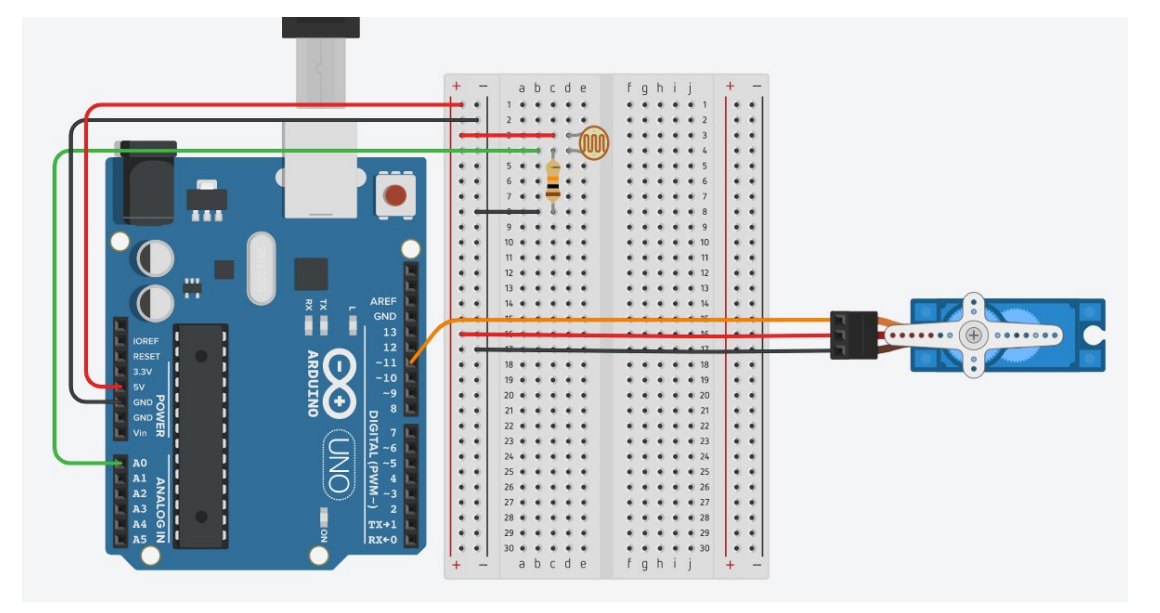

*Co robi serwomechanizm? W jaki sposób zastosowanie serwomechanizmu wspiera symulacje fototropizmu?*

Odpowiedz poniżej:

*Dlaczego potrzebujemy użyć fotorezystor? Wyjaśnij poniżej.*

Odpowiedz poniżej:

# **Czas na budowę układu!**

Zbuduj układ z użyciem płytki Arduino oraz niezbędnych elementów elektronicznych.

# **Czas oprogramować układ!** Otwórz Snap4Arduino i połącz Arduino z Snap4Arduino

Teraz nadszedł czas, aby tchnąć życie w Twoją konstrukcję. Aby to zrobić, musisz złożyć skrypt w Snap4Arduino, który będzie symulował zachowanie słonecznika.

Skrypt w Snap4Arduino (i w większości środowisk programistycznych opartych na blokach) jest tworzony przez przeciąganie bloków z palety do obszaru skryptu w środkowej części okna w Snap4Arduino.

Przed złożeniem skryptu ważne jest, aby obserwować analogowe odczyty pobierane przez fotorezystory. W tym celu użyj następującego skryptu.

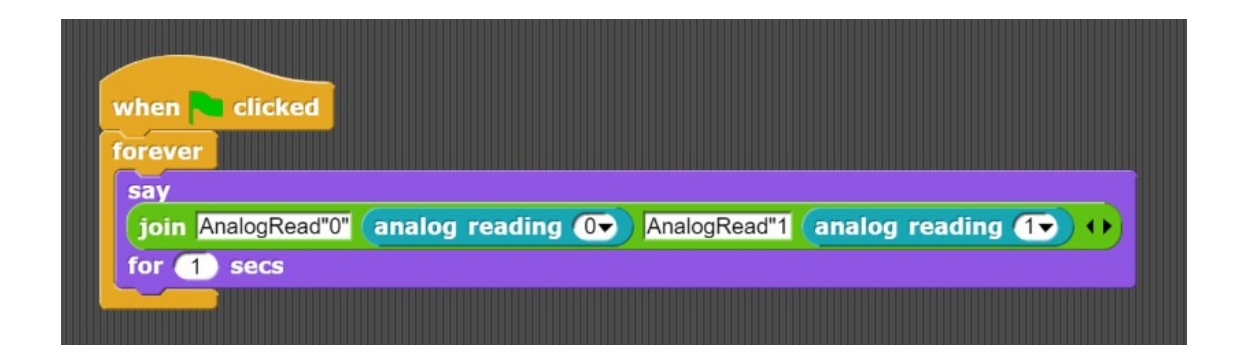

*Jakie wartości zwracają dwa fotorezystory w następujących sytuacjach? Wypełnij tabelę poniższą.*

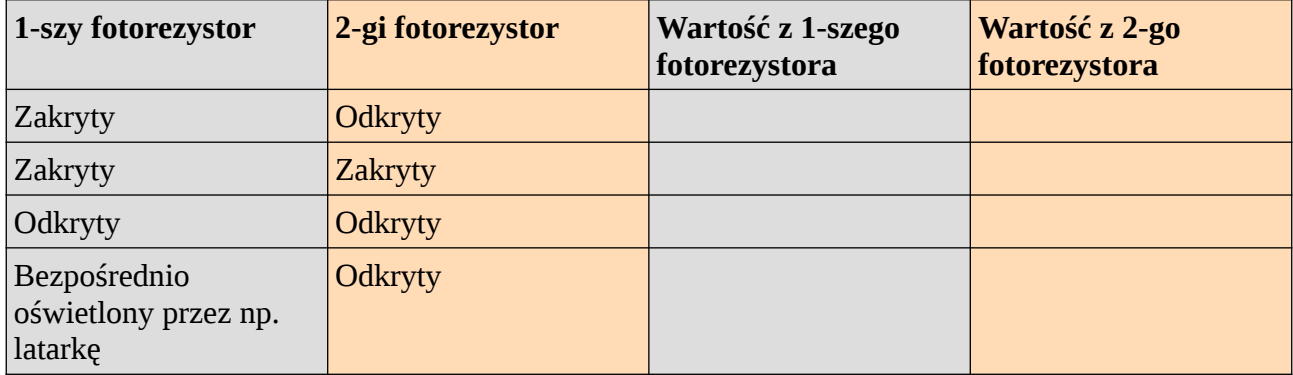

Poniższy skrypt jest wstępnie zbudowany. Umieść bloki w poprawnej kolejności w obszarze skryptu w środkowym oknie Snap4Arduino aby słonecznik podążał w kierunku źródła światła.

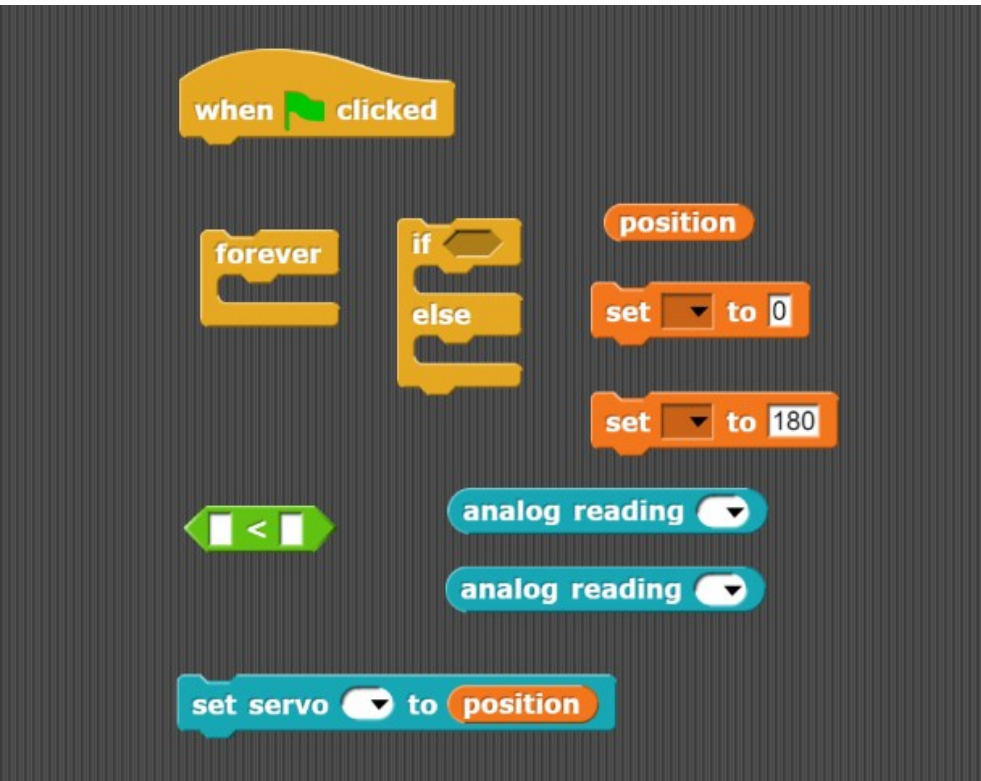

Co się stanie, jeśli zmienisz wartość zmiennej "position" z 0 na 60? Napisz odpowiedź poniżej.

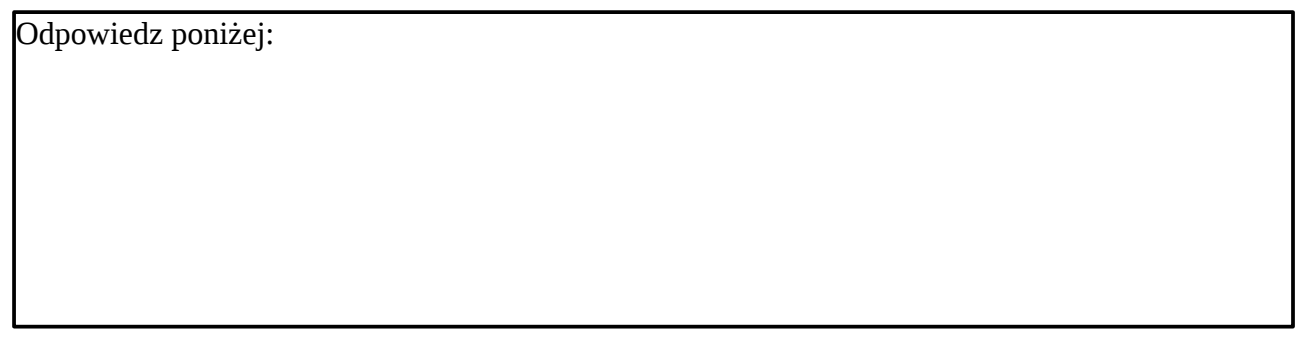

**Jakie zmiany powinny być wprowadzone w skrypcie, aby ruch słonecznika był bardziej płynny?** Napisz odpowiedź poniżej.

Odpowiedz poniżej:

Poniższy skrypt został wdrożony przez pewien zespół studentów w celu osiągnięcia płynniejszego ruchu słonecznika. Zastosuj poniższy skrypt i przedyskutuj czy osiągnięto cel.

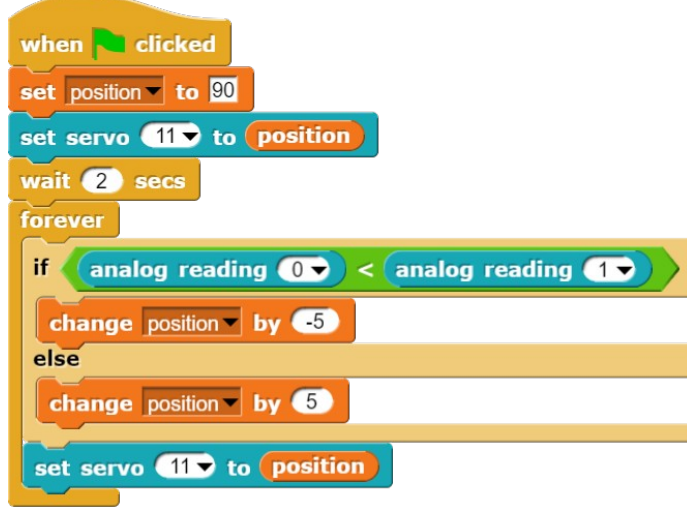

Jakie zadanie spełniają bloki: change position by  $\bullet$  oraz change position by  $\bullet$  ?

Odpowiedz poniżej:

(Opcjonalnie) Przetestuj własne pomysły, aby ulepszyć omówione rozwiązanie

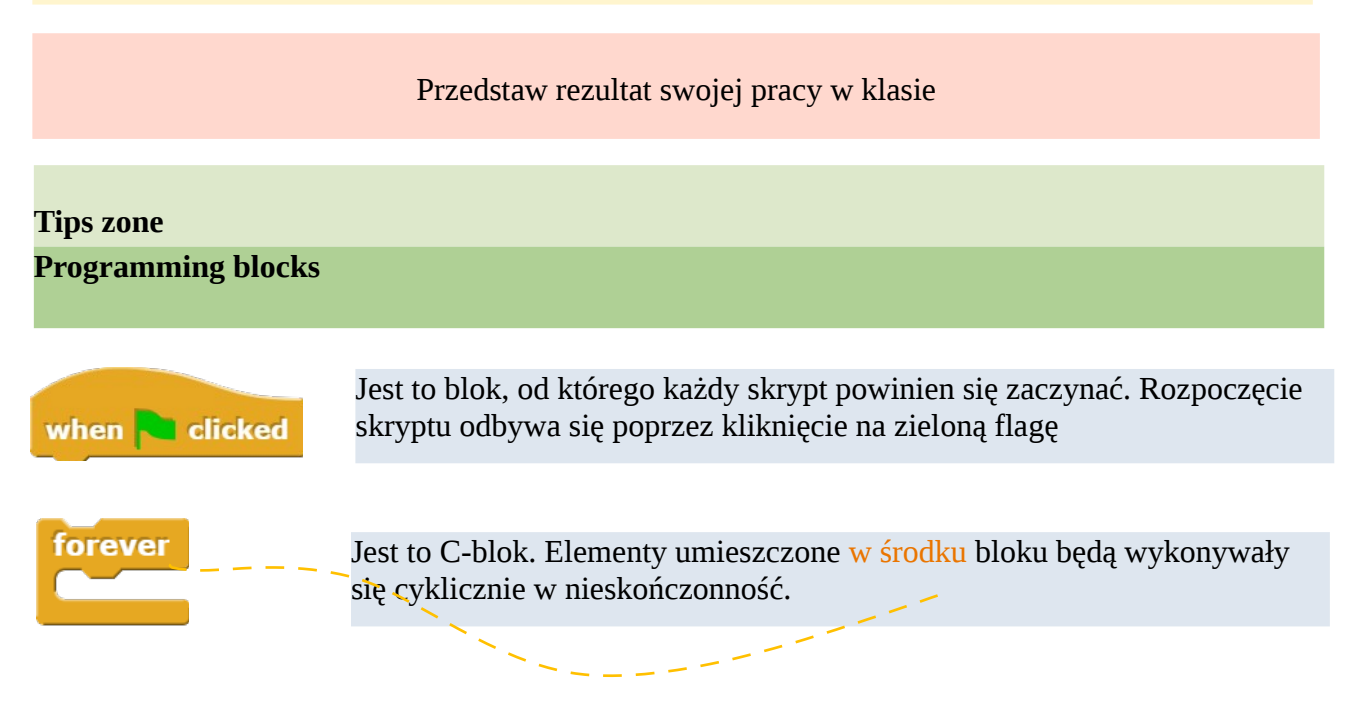

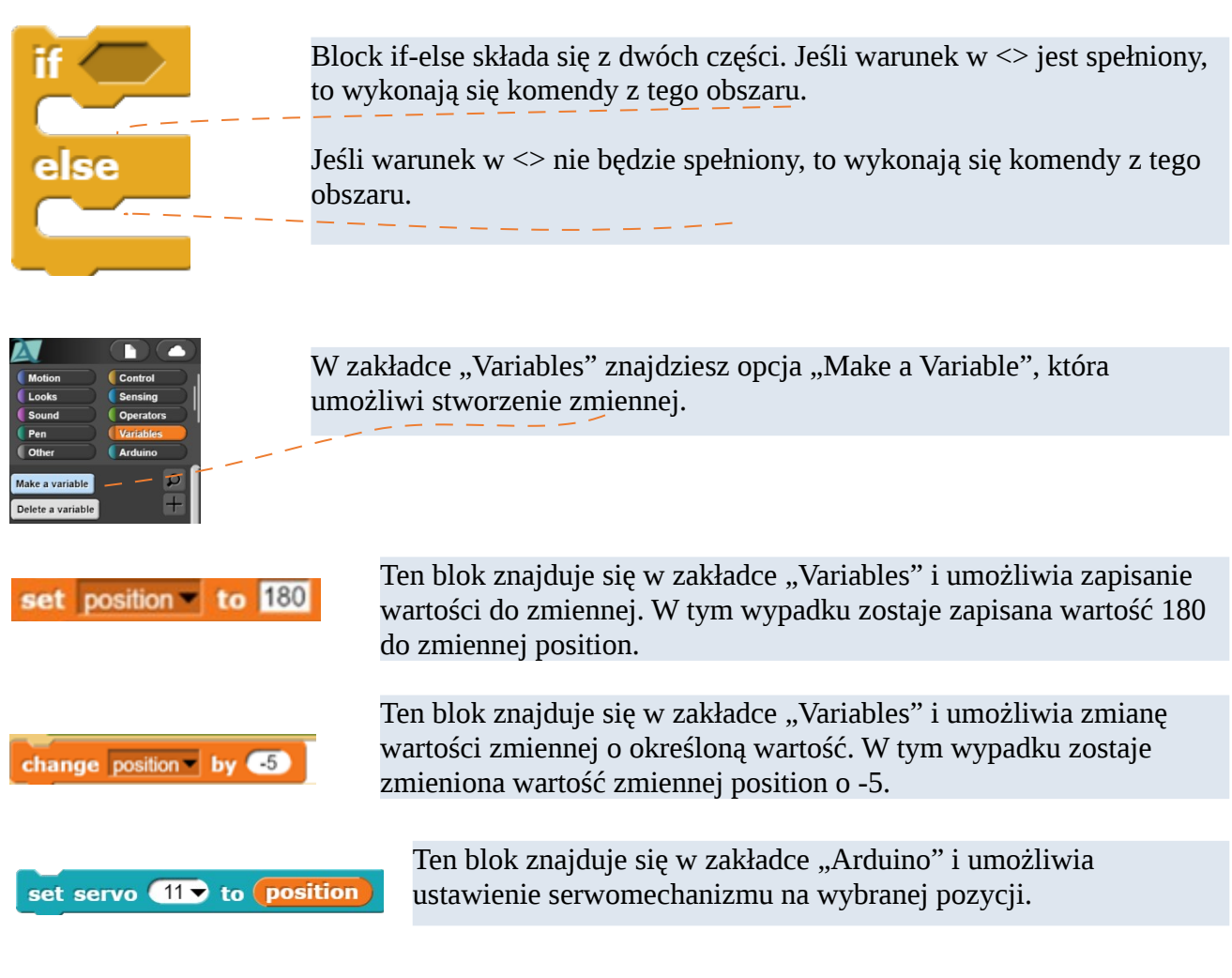

# **Komponenty elektroniczne**

W poniższej tabeli zawarto elementy potrzebne do realizacji projektu.

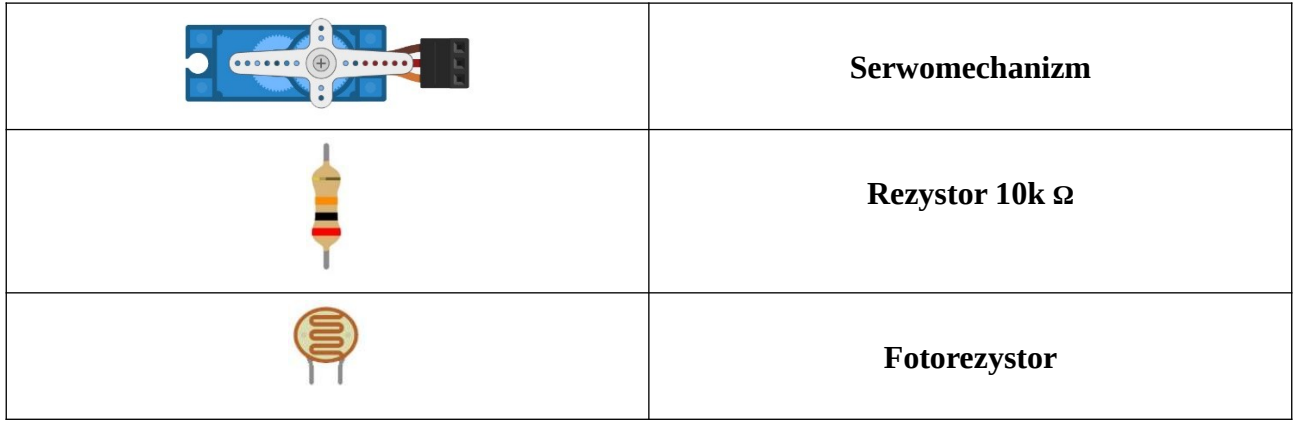

## **Serwomechanizm**

Serwomechanizm to rodzaj silnika który może poruszać zamontowane ramię w zakresie 0-180 stopni. Poniższy schemat przedstawia sposób, w jaki serwomechanizm obraca się oraz kluczowe pozycje, które może on zajmować, a mianowicie 0, 90 i 180 stopni.

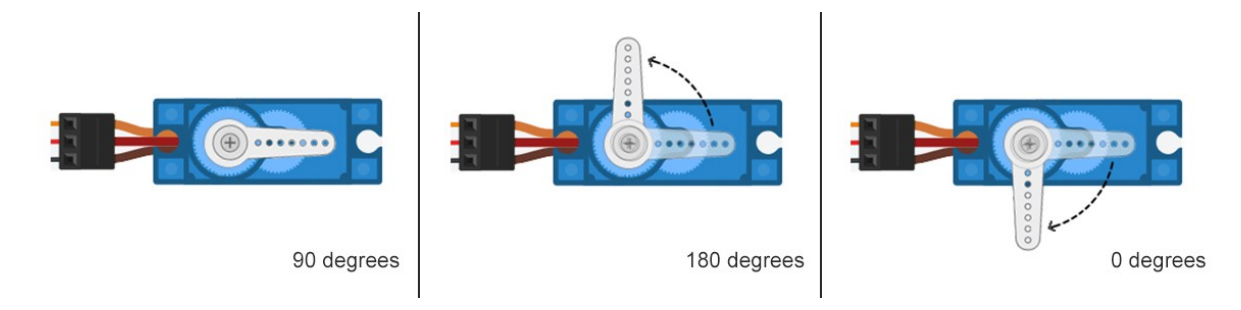

## **ROBOSCIENTISTS PROJECT**

Motivating secondary school students towards STEM careers through robotic artefact making

#### **Erasmus+ KA2 2018-1PL01-KA201-051129**

## **Creators**

Rene Alimisi, Chrysanthi Papasarantou, Konstantinos Salpasaranis (EDUMOTIVA)

#### **Translators**

Angelika Tefelska (Warsaw University of Technology), Krzysztof Michałowski (XXXI Liceum Ogólnokształcące im. Ludwika Zamenhofa w Łodzi)

## **Declaration**

This report has been prepared in the context of the ROBOSCIENTISTS project. Where other published and unpublished source materials have been used, these have been acknowledght ed.

#### **Copyrig**

© Copyright 2018 - 2021 the Roboscientists Consortium

All rights reserved.

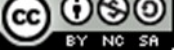

This document is licensed to the public under a Creative Commons Attribution-NonCommercial-ShareAlike 4.0 International License.

#### **Funding Disclaimer**

This project has been funded with support from the European Commission. This communication reflects the views only of the author, and the Commission cannot be held responsible for any use which may be made of the information contained therein.